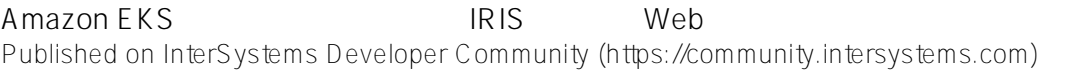

[Mihoko Iijima](https://jp.community.intersystems.com/user/mihoko-iijima) · 2020 · 7 · 6 · 14m read

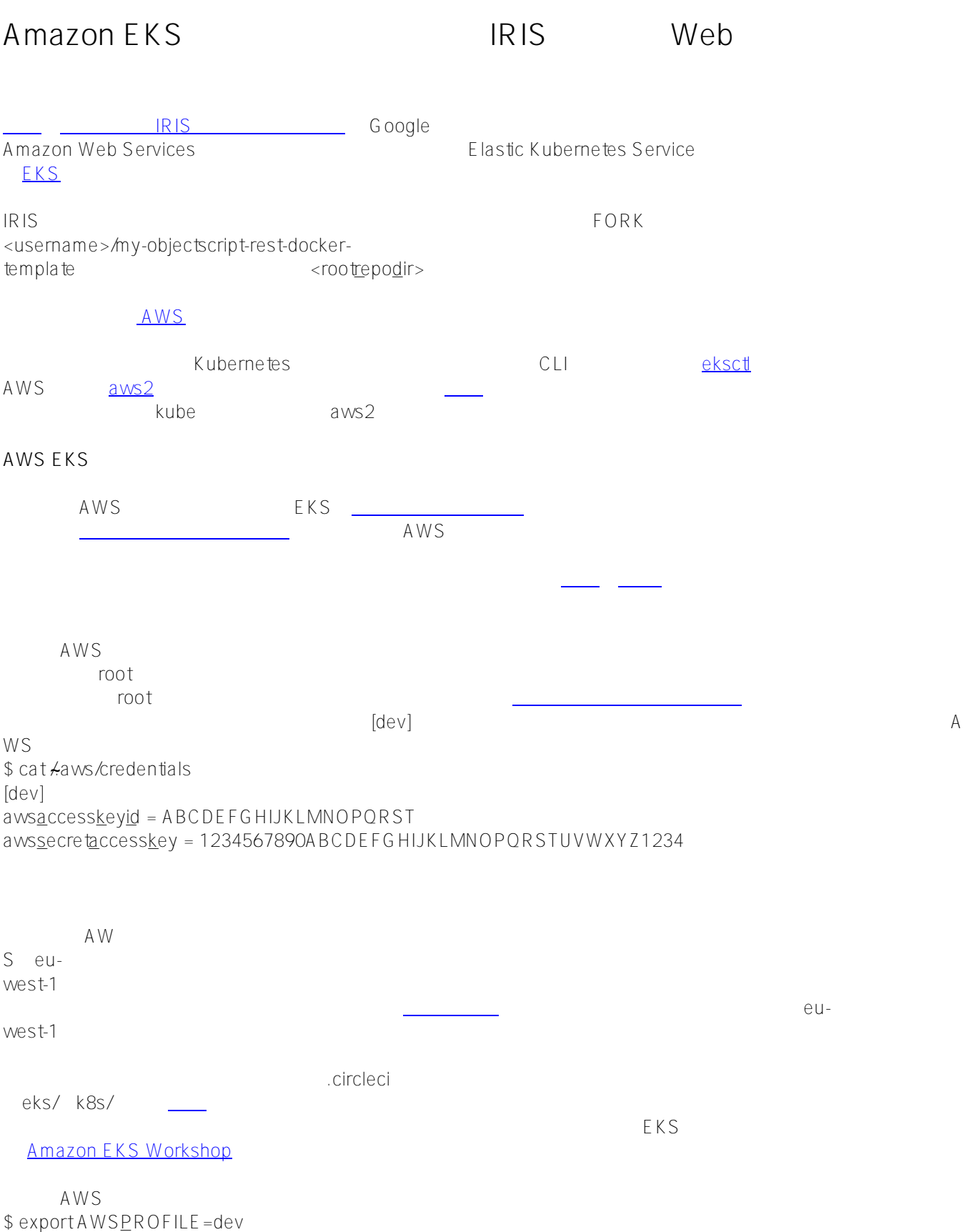

Amazon EKS
BRISK IRIS
Web Published on InterSystems Developer Community (https://community.intersystems.com)

\$ aws sts get-caller-identity { "Account": ["012345678910](https://tel:012345678910/)", "UserId": " ABCDEFGHIJKLMNOPQRSTU", "Arn": "arn:aws:iam::012345678910:user/FirstName.LastName" }

\$ eksctl version

[] version.Info{BuiltAt"", GitCommit"", GitTag:"0.10.2"}

west-1  $\sim$ 

eksctl create cluster <clustername> --region eu-

 $VCS$ 

のは[ここに](https://github.com/weaveworks/eksctl/tree/master/examples)あります。 さまざまな ここには ここには こうしょう ここには こうしょう ここには こうしょう

mkdir <rootrepodir>/eks; cd <rootrepodir>/eks \$ cat cluster.yaml

apiVersion: eksctLio/v1alpha5 kind: ClusterConfig

metadata:

 name: dev-cluster region: eu-west-1 version: '1.14'

vpc:

 cidr: 10.42.0.0/16 nat: gateway: Single clusterEndpoints: publicAccess: true privateAccess: false

nodeGroups:

 - name: ng-1 amiFamily: AmazonLinux2 ami: ami-059c6874350e63ca9 # AMI is specific for a region instanceType: t2.medium desiredCapacity: 1 minSize: 1 maxSize: 1

 # Worker nodes won't have an access FROM the Internet # But have an access TO the Internet through NAT-gateway privateNetworking: true

 # We don't need to SSH to nodes for demo ssh: allow: false

# Labels are Kubernetes labels, shown when 'kubectl get nodes --show-labels' labels: role: eks-demo # Tags are AWS tags, shown in 'Tags' tab on AWS console' tags:

role: eks-demo

# CloudWatch logging is disabled by default to save money # Mentioned here just to show a way to manage it #cloudWatch: # clusterLogging: # enableTypes: []

![](_page_2_Picture_66.jpeg)

amazon-eks-

![](_page_2_Picture_67.jpeg)

\$ eksctl create cluster -f cluster.yaml

\$ eksctl delete cluster --name dev-cluster --region eu-west-1 --wait

 $\overline{15}$   $\overline{25}$  eksctlone  $\overline{25}$ 

![](_page_3_Picture_50.jpeg)

![](_page_4_Picture_147.jpeg)

## $AWS$

![](_page_4_Picture_148.jpeg)

reduced to the meters and a state of the state of the state of the state of the state of the state of the state of the state of the state of the state of the state of the state of the state of the state of the state of the こちら、これは、IAM<br>アクセスターを作成した後は、IAM CircleCI<br>
CircleCI<br>
CircleCI<br>
CircleCI<br>
CircleCI<br>
CircleCI<br>
CircleCI<br>
CircleCI<br>
CircleCI<br>
CircleCI<br>
CircleCI<br>
CircleTist Configmap aws-auth <u>kubectl edit</u><br>ID を使って('01234567890'の代わりに自分のアカウントIDを使います)次の行に置き換える必要があります。 \$ kubect -n kube-system edit configmap aws-auth ... data: ... mapUsers: | - userarn: arn:aws:iam::01234567890:user/CircleCI username: circle-ci groups: - system:masters

Kubernetes

(Google) しゅうしゃ しゅうこうしゃ しゅうこうしゃ しゅうこうしゅう しゅうしゅう しゅうしゅうしゅう しゅうしゅうしゅうしゅうしゅうしゅうしゅうしゅう

また、<br>また、この[記事](https://aws.amazon.com/premiumsupport/knowledge-center/amazon-eks-cluster-access/)

<rootrepodir>/k8s deployment.tpl \$ cat <rootrepodir>/k8s/deployment.tpl ... spec: containers: - image: DOCKERREPONAME /iris-restDOCKERIMAGETAG ... **CircleCI**  CircleCI GKE Pull  $\bullet$ • Docker  $\bullet$  Amazon Amazon Elastic Container Registry ECR AWS FKS  $\bullet$ さいためには、その後には、このようになることになる。<br>このおよびデスト演奏を利用します。<br>このおよびデスト演奏を利用します。 ECR Push [aws-ecr](https://circleci.com/orbs/registry/orb/circleci/aws-ecr) orb • AWS aws-eks orb ● Kubernetes マニコントのデータを取り組みをしているのは、  $$ cat *root*epodir */circleci/config*.$ version: 2.1 orbs: aws-ecr: circleci/aws-ecr@6.5.0 aws-eks: circleci/aws-eks@0.2.6 kubernetes: circleci/kubernetes@0.10.1 jobs: deploy-application: executor: aws-eks/python3 parameters: cluster-name: description: | Name of the EKS cluster type: string aws-region: description: | AWS region type: string account-url: description: ! Docker AWS ECR repository url type: string tag: description: | Docker image tag type: string

 steps: - checkout - run:

 name: Replace placeholders with values in deployment template command: | catk8s/deployment.tpl \\ sed "s|DOCKERREPONAME|<< parameters.account-url >>|" |\ sed "s|DOCKERIMAGETAG|<< parameters.tag >>|" > k8s/deployment yaml; \ cat k8s/deployment.yaml - aws-eks/update-kubeconfig-with-authenticator: cluster-name: << parameters.cluster-name >> install-kubectl: true aws-region: << parameters.aws-region >> - kubernetes/create-or-update-resource: action-type: apply resource-file-path: "k8s/namespace.yaml" show-kubectl-command: true - kubernetes/create-or-update-resource: action-type: apply resource-file-path: "k8s/deployment.yaml" show-kubectl-command: true get-rollout-status: true resource-name: deployment/iris-rest namespace: iris - kubernetes/create-or-update-resource: action-type: apply resource-file-path: "k8s/service.yaml" show-kubectl-command: true namespace: iris workflows: main: jobs: - aws-ecr/build-and-push-image: aws-access-key-id: AWSACCESSKEYID aws-secret-access-key: AWSSECRETACCESSKEY region: AWSREGION account-url: AWSECRACCOUNTURL repo: iris-rest create-repo: true dockerfile: Dockerfile-zpm path: . tag: \${CIRCLESHA1} - deploy-application: cluster-name: dev-cluster aws-region: eu-west-1 account-url: \${AWSECRACCOUNTURL} tag: \${CIRCLESHA1} requires: - aws-ecr/build-and-push-image

![](_page_6_Picture_193.jpeg)

## $[$

- $\bullet$  checkout  $\hspace{0.1em}$  Git Pull
- run Docker-image
- aws-iam-authenticator<br>authenticator Kubernetes
- authenticator<br>CircleCl kubectlapply

[kubernetes/create-or-update-resource](https://circleci.com/orbs/registry/orb/circleci/kubernetes#commands-create-or-update-resource)

## $\mathsf{C}\ \mathsf{ircleC}\ \mathsf{l}$

![](_page_7_Picture_109.jpeg)

![](_page_7_Picture_110.jpeg)

\$ git add .circleci/ eks/ k8s/ \$ git commit -m " AWS EKS deployment" \$ git push

![](_page_8_Picture_120.jpeg)

Kubernetes IRIS \$ kubectl -n iris get pods -w # Ctrl+C to stop \$ kubectl -n iris get service NAME TYPE CLUSTER-IP EXTERNAL-IP PORT(S) AGE iris-rest LoadBalancer 172.20.190.211 a3de52988147a11eaaaff02ca6b647c2-663499201.euwest-1.elb.amazonaws.com 52773:32573/TCP 15s

<u>DNS</u>

\$ curl -XPOST -H "Content-Type: application/json" -u system:SYS a3de52988147a11eaaaff02ca6b647c2-663499201.eu-west-1.elb.amazonaws.com:52773/person/ -d '{"Name":"John Dou"}' \$ curl -XGET -u \_system:SYS a3de52988147a11eaaaff02ca6b647c2-663499201.euwest-1.elb.amazonaws.com:52773/person/all [{"Name":"John Dou"},]

![](_page_8_Picture_121.jpeg)

 **ソースURL:**[https://jp.community.intersystems.com/post/amazon-eks%E3%82%92%E4%BD%BF%E7%94%A8%](https://jp.community.intersystems.com/https://jp.community.intersystems.com/post/amazon-eks%E3%82%92%E4%BD%BF%E7%94%A8%E3%81%97%E3%81%9F%E3%82%B7%E3%83%B3%E3%83%97%E3%83%AB%E3%81%AAiris%E3%83%99%E3%83%BC%E3%82%B9%E3%81%AEweb%E3%82%A2%E3%83%97%E3%83%AA%E3%82%B1%E3%83%BC%E3%82%B7%E3%83%A7%E3%83%B3%E3%81%AE%E3%83%87%E3%83%97%E3%83%AD%E3%82%A4) [E3%81%97%E3%81%9F%E3%82%B7%E3%83%B3%E3%83%97%E3%83%AB%E3%81%AAiris%E3%83%99%](https://jp.community.intersystems.com/https://jp.community.intersystems.com/post/amazon-eks%E3%82%92%E4%BD%BF%E7%94%A8%E3%81%97%E3%81%9F%E3%82%B7%E3%83%B3%E3%83%97%E3%83%AB%E3%81%AAiris%E3%83%99%E3%83%BC%E3%82%B9%E3%81%AEweb%E3%82%A2%E3%83%97%E3%83%AA%E3%82%B1%E3%83%BC%E3%82%B7%E3%83%A7%E3%83%B3%E3%81%AE%E3%83%87%E3%83%97%E3%83%AD%E3%82%A4) [E3%83%BC%E3%82%B9%E3%81%AEweb%E3%82%A2%E3%83%97%E3%83%AA%E3%82%B1%E3%83%B](https://jp.community.intersystems.com/https://jp.community.intersystems.com/post/amazon-eks%E3%82%92%E4%BD%BF%E7%94%A8%E3%81%97%E3%81%9F%E3%82%B7%E3%83%B3%E3%83%97%E3%83%AB%E3%81%AAiris%E3%83%99%E3%83%BC%E3%82%B9%E3%81%AEweb%E3%82%A2%E3%83%97%E3%83%AA%E3%82%B1%E3%83%BC%E3%82%B7%E3%83%A7%E3%83%B3%E3%81%AE%E3%83%87%E3%83%97%E3%83%AD%E3%82%A4) [C%E3%82%B7%E3%83%A7%E3%83%B3%E3%81%AE%E3%83%87%E3%83%97%E3%83%AD%E3%82%A4](https://jp.community.intersystems.com/https://jp.community.intersystems.com/post/amazon-eks%E3%82%92%E4%BD%BF%E7%94%A8%E3%81%97%E3%81%9F%E3%82%B7%E3%83%B3%E3%83%97%E3%83%AB%E3%81%AAiris%E3%83%99%E3%83%BC%E3%82%B9%E3%81%AEweb%E3%82%A2%E3%83%97%E3%83%AA%E3%82%B1%E3%83%BC%E3%82%B7%E3%83%A7%E3%83%B3%E3%81%AE%E3%83%87%E3%83%97%E3%83%AD%E3%82%A4)